# **K** REDHAWK KVM-RT<sup>TM</sup> **Version 1.3 Release Notes**

**October 2021**

**0898603-1.3**

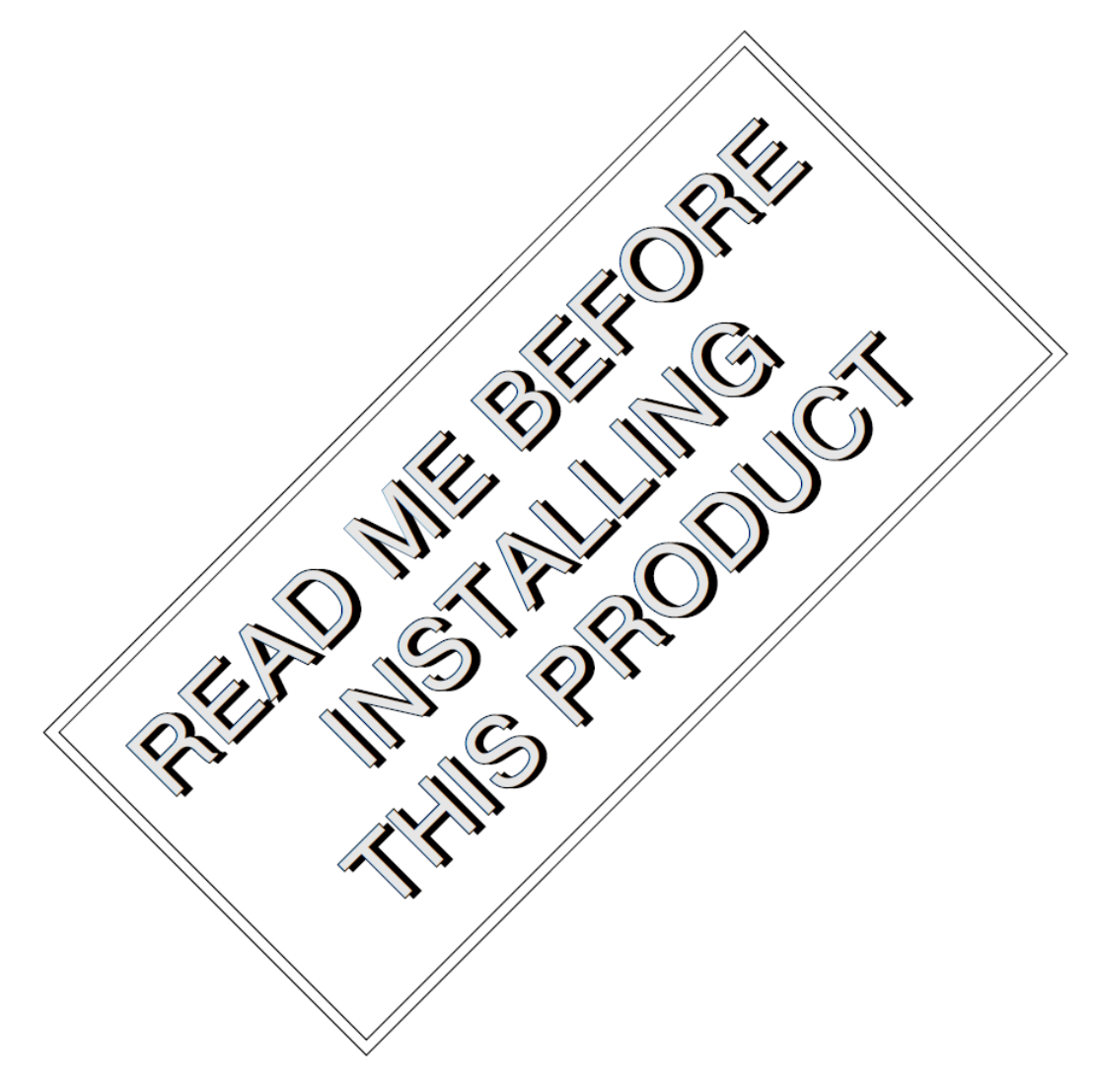

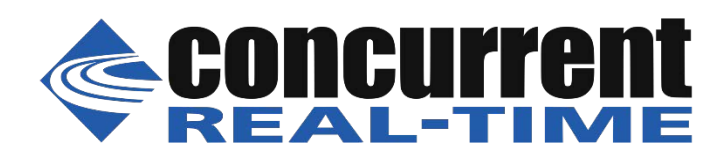

## 免責事項

 $\overline{a}$ 

 $\overline{a}$ 

 $\overline{a}$ 

本書に含まれる情報は予告なしに変更することがあります。Concurrent Real-Timeは本書から誤り を取り除くために努力していますが、存在し続ける可能性のある誤りに関するConcurrent Real-Timeの責務は、Concurrent Real-Timeに知らされている指摘された誤りを訂正する事です。

### ライセンス

Concurrent Real-Timeの書面による同意なしに本書の複製を禁止します。同意によって複製された 本書の如何なるコピーもConcurrent Real-Timeの著作権情報に含まれます。

## 商標に関する通知

Concurrent Real-TimeおよぼそのロゴはConcurrent Real-Timeの登録商標です。その他すべての Concurrent Real-Timeの製品名称はConcurrent Real-Timeの商標であり、同時にその他すべての製 品名称は各々の所有者の商標または登録商標です。Linux®はLinux Mark Institute (LMI)のサブラ イセンスに準じて使用しています。

© 2021 Concurrent Real-Time – All Rights Reserved コンカレント日本株式会社 〒111-0052 東京都台東区柳橋 2-19-6 柳橋ファーストビル4階

**NOTE:** 情報は告知なしに変更されます。また、本書は英文資料を意訳した内容となります。

目次

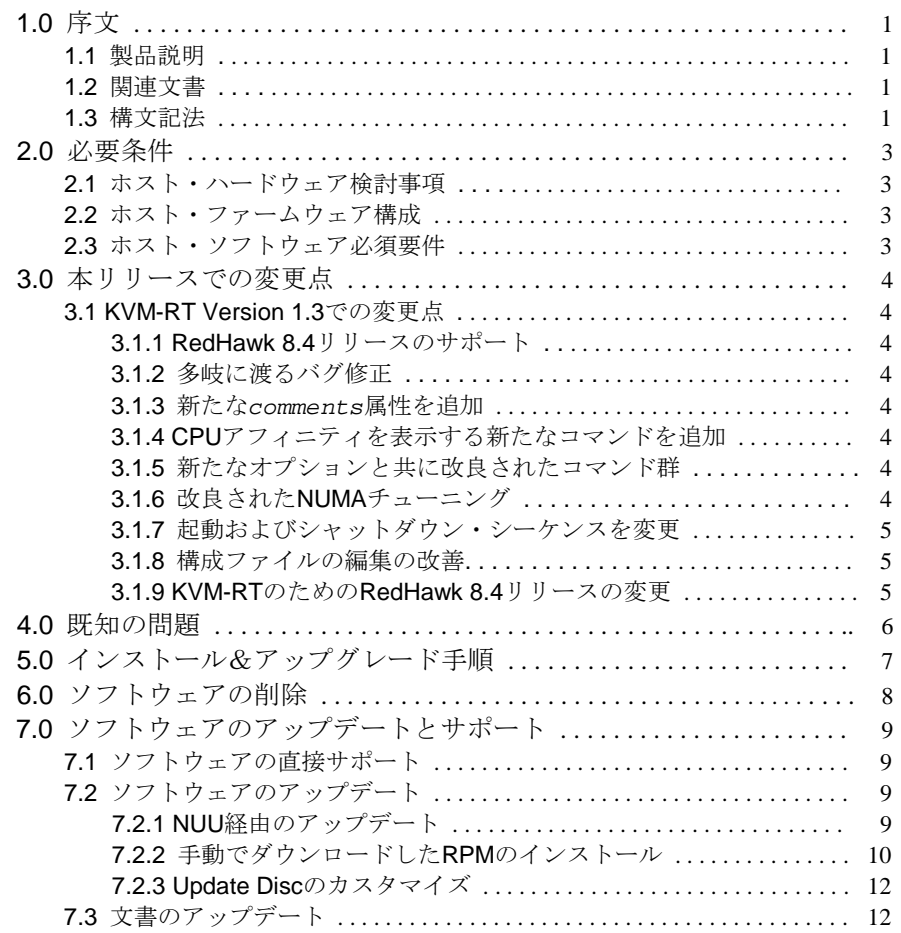

## <span id="page-4-0"></span>**1.0** 序文

本書は、Concurrent Real-TimeのRedHawk KVM-RT™ Version 1.3に関するリリース情報ならびにイ ンストール手順を提供します。

## <span id="page-4-1"></span>**1.1** 製品説明

RedHawk KVM-RTは、ゲストのRedHawk仮想マシーンに対してRedHawkのリアルタイ ム・デターミニズムを拡張するためにQEMU/KVMとRedHawkのリアルタイム特性を利用 するリアルタイム・ハイパーバイザー・ソリューションです。

これはホスト・システムトの仮想マシーン内で複数のゲスト(リアルタイムと非リアルタ イムの両方)の実行をサポートします。

## <span id="page-4-2"></span>**1.2** 関連文書

下の表にConcurrent Real-Timeの文書を記載します。文書にもよりますがRedHawk Linuxシ ステム上、またはConcurrent Real-Timeの文書Webサイト**[http://redhawk.concurrent](http://redhawk.concurrent-rt.com/docs)[rt.com/docs](http://redhawk.concurrent-rt.com/docs)** からでオンラインで利用可能です。

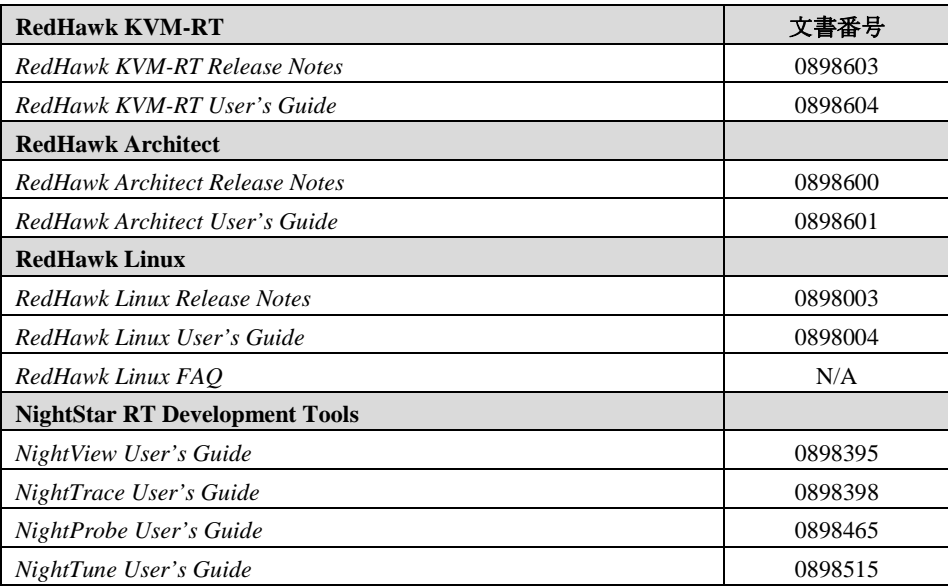

## <span id="page-4-3"></span>**1.3** 構文記法

本書を通して使用される表記法は以下のとおりとなります。

- 斜体 ユーザーが特定する書類、参照カード、参照項目は、斜体にて表記しま す。特殊用語も斜体にて表記します。
- 大字 ユーザー入力は太字形式にて表記され、指示されたとおりに入力する 必要があります。ディレクトリ名、ファイル名、コマンド、オプション、 manページの引用も太字形式にて表記します。
- list プロンプト、メッセージ、ファイルやプログラムのリストのようなオ ペレーティング・システムおよびプログラムの出力はlist形式にて表 記します
- [] ブラケット(大括弧)はコマンドオプションやオプションの引数を囲 みます。もし、これらのオプションまたは引数を入力する場合、ブラ ケットをタイプする必要はありません。

## <span id="page-6-0"></span>**2.0** 必要条件

### <span id="page-6-1"></span>**2.1** ホスト・ハードウェア検討事項

Concurrent Real-Timeは、KVM-RTアプリケーションがx86仮想化技術をサポートする最新 の入手可能なIntelまたはAMDのCPUを使用することを推奨します。

ホスト上のCPUは仮想マシーン拡張(VMX: Virtual Machine Extensions)をサポートする必要 があります。提供者が異なると仮想技術に関する名称も異なります:Intel CPUにおいては VT-x、AMD CPUにおいてはAMD V。

CPUはI/O MMU仮想化もまたサポートする必要があります。本サポートは仮想マシーンが PCI Express (PCIe)カード、ネットワーク・インターフェース(NIC)カード、ハードディス ク・ドライブ(HDD)コントローラーのようなIOデバイスを直接使用するために必要です。 本サポートはIntelのVT-dおよびAMDのAMD-Viで提供されます。

また、CPUがIntelのAPICvまたはAMDのAVICのいずれかを持つ割り込み仮想化もサポー トされていることも強く推奨します。

## <span id="page-6-2"></span>**2.2** ホスト・ファームウェア構成

いずれかの仮想マシーンが民生品のグラフィック・プロセッシング・ユニット(GPU: Graphics Processing Unit)のPCIパススルーを使用する場合、ホストではUEFIブート・ファ ームウェアを使用することを推奨します。ホストにレガシーBIOSブート・ファームウェ アが構成されている場合、パススルーされたGPUは仮想マシーンのグラフィック・ドライ バーに拒否される可能性があります。UEFIを使用するには、ホストのブート・ファーム ウェアがUEFIをサポートし、ホスト・システムにOSディストリビューションをインスト ールする前に「レガシーBIOS」モードが設定されていないことを確認して下さい。

仮想化拡張は有効化されている必要があります。プロセッサーとPCIサブシステムでサポ ートされる全てのVMX機能を有効にして下さい。起動するとvmxフラグが設定されている ことを確認するために**lspci(1)**コマンドを使用することが可能です。

## <span id="page-6-3"></span>**2.3** ホスト・ソフトウェア必須要件

KVM-RTは対応する基本ディストリビューションでRedHawkオペレーティング・システム 7.5以降が動作するホスト・システムを必要とします:

- CentOS互換ディストリビューションVersion 7.5以降のいずれか
- Ubuntu Version 16.04以降のいずれか

## <span id="page-7-0"></span>**3.0** 本リリースでの変更点

本項ではKVM-RTに対する機能拡張や他の変更について説明します。

### <span id="page-7-2"></span><span id="page-7-1"></span>**3.1 KVM-RT Version 1.3**での変更点

#### **3.1.1 RedHawk 8.4**リリースのサポート

ホストとゲストの両方でRedHawk 8.4リリースのサポートが追加されました。

#### <span id="page-7-3"></span>**3.1.2** 多岐に渡るバグ修正

#### <span id="page-7-4"></span>**3.1.3** 新たな*comments*属性を追加

KVM-RT構成ファイルの新たな属性「*comments*」は、個々の仮想マシーンに関す るコメント行をユーザーが保存することを許可します。

### <span id="page-7-5"></span>**3.1.4 CPU**アフィニティを表示する新たなコマンドを追加

タスクとIRQのCPUアフィニティを表示するために新しいコマンドがKVM-RTに追 加されました。これらのコマンドはあるCPUにバインドされているタスクやIRQを 検索するのに特に便利です。

- **task-affinity:** システム上のタスクのアフィニティを表示します
- **irq-affinity:** システム上のIRQのアフィニティを表示します

#### <span id="page-7-6"></span>**3.1.5** 新たなオプションと共に改良されたコマンド群

次のKVM-RTのコマンドは新しいオプションと共に改良され、**--help**オプション を介して文書化されました。

- **kvmrt-show-config**に**-t**オプションが追加されました。この新しいオプショ ンは、CPUトポロジー・ツリー上にKVM-RT仮想マシーンのCPU割り当てを表 示します。
- **kvmrt-import**に**-q**オプションが追加されました。この新しいオプションは、 インポートすることなく問い合わせることが可能です。これはインポートされ た**libvirt**仮想マシーンだけでなくKVM-RT構成にインポートされていないも のも表示します。
- **kvmrt-edit-config**に**-n**オプションが追加されました。この新しいオプショ ンは、KVM-RT構成への変更を行っても**libvirt**構成を同期しないことを指示 します。

### <span id="page-7-7"></span>**3.1.6** 改良された**NUMA**チューニング

NUMAがリアルタイム仮想マシーン用に有効化されている場合、メモリ・シール ディングが試されます。NUMAは構成ファイル内の*numatune*属性を介して有効化 されます。**memory\_shield(7)**を参照して下さい。

#### <span id="page-8-0"></span>**3.1.7** 起動およびシャットダウン・シーケンスを変更

起動シーケンスは、構成ファイルに載っている仮想マシーンの順番に起動し、その 逆順でシャットダウンするように変更されました。構成ファイルに載っている最初 の仮想マシンは起動するのが1番目でシャットダウンするのは最後になります。

#### <span id="page-8-1"></span>**3.1.8** 構成ファイルの編集の改善

仮想マシーンが起動中に構成ファイルの編集を許可する同期メカニズムに拡張され ました。これは構成ファイルが変更されたもしくは利用できない場合、仮想マシー ンをシャットダウンすることもまた許可します。

### <span id="page-8-2"></span>**3.1.9 KVM-RT**のための**RedHawk 8.4**リリースの変更

以下はKVM-RTにメリットをもたらすRedHawk 8.4に実装された新しい機能です。 これらのサポートは現在RedHawk 8.4リリースでのみ利用可能ですが、古い RedHawkリリース・バージョンは後日サポートされます。これらの新しい機能の詳 細についてはKVM-RT User's Guideを参照して下さい。

- KVMトレース・イベント KVM\_ENTER\_VMとKVM\_EXIT\_VMトレース・イベントは廃止されて新しいも のに置き換えられ、更なるイベントが追加されました。
- KVM-RTゲスト・サービス ゲストのユーザー空間アプリケーションにホスト・ハイパーバイザーにより公 開された機能をアクセスする機会を与える新しいサービス。
- マルチ・マージ・トレース機能 KVM-RTユーザーがホストおよびゲスト仮想マシーンから得たダンプを統合 し、それらをタイムスタンプで整理した1つのビューに集約することを可能に する新しいトレース機能。

## <span id="page-9-0"></span>**4.0** 既知の問題

次の領域には特別の配慮を払う必要があります:

グラフィック処理の激しいプログラム

グラフィック処理の激しいVMが専用のGPUハードウェアを使用しない場合、エミュレート するグラフィック処理またはグラフィック処理の激しいプログラムはVMが他の仮想マシー ンのリアルタイム性能に影響を与える可能性があります。CPUのオンボード・グラフィック は、ホストとVMのVRAMメモリへのアクセスに関してチップ上のメモリ・コントローラー に依存しています。メモリ・コントローラーがグラフィック・アクセスで過負荷となった 場合、リアルタイムVMは余分な負荷に苦しむ可能性があります。

Windowsオペレーティング・システムが動作するVM

デフォルトのlibvirt CPUトポロジー設定を使用する場合、Windows仮想マシーンの性能が劇 的に悪化するWindowsオペレーティング・システム用の「ソケット毎」ライセンスがありま す。ユーザーはKVM-RT構成で1つのソケットで複数のコア/スレッドとなるように *cpu\_topology*設定を調整する必要があります。Windowsを実行するVMに対しては *cpu\_topology*パラメータに**auto**を設定することを推奨します。CPUトポロジー設定が調 整されていない場合、Windows VMはシングルCPUシステムであるかのように動作し、シス テム性能は減速します。

#### UEFIの起動

RedHawk 7.5リリースでサポートされる一部のディストリビューションは、UEFI VMの起動 のサポートを含んでいないことに注意して下さい。

#### CPU毎IRQ

一部のデバイス・ドライバはCPU毎IRQを使用します。これらのIRQはリアルタイムVMの 性能に影響を与える可能性があります。同様にリアルタイム性能に影響を及ぼす可能性の あるスレッドCPUアーキテクチャのシブリングCPUのシャットダウンも妨げます。一部の CPU毎IRQは**shield**システム・サービスを使って移動することが可能です。本サービスへ の変更は構成ファイル**/etc/sysconfig/shield**の編集で行うことが可能で、その後変更 は**systemctl(1)**を使って実行に移すことが可能です。

#### 移動できないIRQ

一部のアーキテクチャでは、IRQは各ソケットの最初のCPUにバインドされ他のCPUへの移 動が出来ない可能性があります。これらのIRQはそれらのCPU上で実行中のリアルタイム VMの性能に影響を及ぼす可能性があります。そのようなIRQが存在する場合、それらの CPUをリアルタイムVMに割り当てないことを推奨します。

## <span id="page-10-0"></span>**5.0** インストール**&**アップグレード手順

KVM-RTをインストールおよびアップグレードするにはrootユーザーとして次のインストール手順 を実行して下さい。手順7はアップグレードにのみ適用されることに注意して下さい。

- 1. インストールCDをCD-ROMドライブに挿入して下さい。
- 2. CDは通常は自動的に**/run/media/root**ディレクトリ以下にマウントされるはずです。 自動的にマウントされない場合、マウント・ポイント・ディレクトリを生成して次のよう に**mount**コマンドを起動して下さい:

**mount /dev/cdrom /media/cdrom**

#### **NOTE**

本項の例では**/media/cdrom**を使用していますが、他の固有のマウ ント・ポイント・ディレクトリを代わりに使用することが可能で す。

#### **NOTE**

Ubuntuシステムではディレクトリ・アクセスの問題に直面する可能 性があります。これに対処するにはDVDを挿入した後に次のコマン ドを実行して下さい:

#### **sudo setfacl -m g::5,o::5 /media/\***

3. 現在の作業ディレクトリをインストール・スクリプトを含んでいるディレクトリへ移動し て下さい:

**cd /media/cdrom**

4. インストール・スクリプトを起動して下さい:

#### **./install-kvmrt**

プロンプトが表示されたら、継続するためEULAを承認する必要があります。

5. インストールが完了したら、現在の作業ディレクトリを**/media/cdrom**の外に移動して 下さい:

**cd /**

6. CD-ROMデバイスをアンマウントして下さい(CD-ROMデバイスからインストールCDを取 り出すのを要求される可能性があります):

**umount /media/cdrom**

7. アップグレードする場合、次のように既存のKVM-RT構成の再同期を強制して下さい:

```
kvmrt-sync-config --force
```
## <span id="page-11-0"></span>**6.0** ソフトウェアの削除

RedHawk KVM-RTをアンインストールする必要がある場合、次の手順をrootユーザーとして実行し て下さい:

- 1. インストールCDをCD-ROMドライブに挿入して下さい。
- 2. CD-ROMドライブをマウントして下さい。

#### **mount /dev/cdrom /media/cdrom**

#### **NOTE**

本項の例では**/media/cdrom**を使用していますが、他の固有のマウ ント・ポイント・ディレクトリを代わりに使用することが可能で す。

#### **NOTE**

Ubuntuシステムではディレクトリ・アクセスの問題に直面する可能 性があります。これに対処するにはDVDを挿入した後に次のコマン ドを実行して下さい:

**sudo setfacl -m g::5,o::5 /media/\***

3. 現在の作業ディレクトリをインストール・スクリプトを含んでいるディレクトリへ移動し て下さい:

#### **cd /media/cdrom**

4. アンインストール・スクリプトを起動して下さい:

**./uninstall-kvmrt**

5. アンインストールが完了したら、現在の作業ディレクトリを**/media/cdrom**の外に移動 して下さい:

**cd /**

6. CD-ROMデバイスをアンマウントして下さい(CD-ROMデバイスからインストールCDを取 り出すのを要求される可能性があります):

**umount /media/cdrom**

## <span id="page-12-1"></span><span id="page-12-0"></span>**7.0** ソフトウェアのアップデートとサポート

## **7.1** ソフトウェアの直接サポート

ソフトウェア・サポートがセントラル・ソースから利用可能です。お手持ちのシステムに ついて支援または情報が必要な場合、コンカレント日本の技術サポートサービス部 03- 3864-5717に連絡して下さい。技術サポートサービス部は平日の9時から17時までの営業と なります。

技術サポートサービス部への電話は多様なスキルを持つエンジニアとの接触を提供し、支 援するために最も適したエンジニアからの迅速な応答を保証します。オンサイトでの支援 または相談が必要なご質問がある場合、コンカレント日本はそのお問合せに応える適任者 の手筈を整え、訪問日程を決定します。

コンカレント日本のWebサイト(**<http://www.concurrent-rt.co.jp/company/>**)のご利用により いつでも支援のご依頼を申請することも可能です。

## <span id="page-12-2"></span>**7.2** ソフトウェアのアップデート

Concurrent Real-Time RedHawkソフトウェアのアップデートはConcurrent Real-Timeのソフ トウェア・ポータルを介して入手することが可能です。製品のアップデートのインストー ルは3つの方法が存在します:

- RedHawkシステムにインストールされたNetwork Update Utility (NUU)を利用
- Concurrent Real-Timeのソフトウェア・リポジトリから個々のRPMを閲覧しダウンロー ドした後に手動でインストール
- 即時ダウンロード用のConcurrent Real-TimeのWebサイトを使いカスタマイズした Updateディスクを構築

### <span id="page-12-3"></span>**7.2.1 NUU**経由のアップデート

NUUはネットワークを通してConcurrent Real-Timeのソフトウェア・リポジトリか らのソフトウェア製品のインストールおよび更新をサポートします。NUUはソフ トウェアのインストールおよび更新にDNFとRPMの各サブシステムを利用しま す。

NUUはRedHawkと一緒に自動でインストールされますが、お手持ちのシステムに インストールするConcurrent Real-Timeソフトウェア製品全てを含むよう構成する 必要があります。

デスクトップ上の「Updates (NUU)」アイコンのクリックで、お手持ちのシステム でConcurrent Real-Timeのアップデートが利用可能かどうかを確認するためNUUが 起動します。

#### **NOTE**

Concurrent Real-Timeのアップデートをチェックする際は全ての CentOSリポジトリを無効にすることを推奨します。NUU内でメニュ ー項目Repositories -> Edit Configurationを選択し、*base*, *updates*, *extras*の各リポジトリが無効になっていることを確認して下さい。

NUUの構成に関する指示はWebサイトredhawk.concurrent-rt.comでNUUのリンクを クリックする、または直接このリンク**[http://redhawk.concurrent](http://redhawk.concurrent-rt.com/network/QuickStart.pdf)[rt.com/network/QuickStart.pdf](http://redhawk.concurrent-rt.com/network/QuickStart.pdf)**を介して入手可能な**QuickStart.pdf**の資料で見ること が可能です。

NUUの最初の起動は、システムに付属して出荷された資料の中で提供される redhawk.concurrent-rt.comのログインIDとパスワードを指定する必要があります。支 援が必要な場合、12ページの「最新のRedHawk FAQもまた **http://redhawk.concurrent-rt.com/docs/root/1Linux/1RedHawk/RedHawk-FAQ.pdf** で見ることが可能です」を参照して下さい。

更新されたソフトウェア・モジュールをインストールするためにNUUを使用する 前に個別にNUUのアップデートを確認して下さい。NUUのアップデートを適用し た後、他のアップデートを適用する前にNUUを再開して下さい。

## <span id="page-13-0"></span>**7.2.2** 手動でダウンロードした**RPM**のインストール

更新されたRPMを探して手動インストール用にそれらをダウンロードするために Concurrent Real-Timeのソフトウェア・リポジトリを閲覧することが可能です。

デスクトップ上の「Concurrent Real-Time Software Portal」アイコンをクリックして RedHawk UpdatesのWebサイト(**<http://redhawk.concurrent-rt.com/>**)にアクセスして下 さい。本Webサイトへにアクセスで以下の画面を表示します:

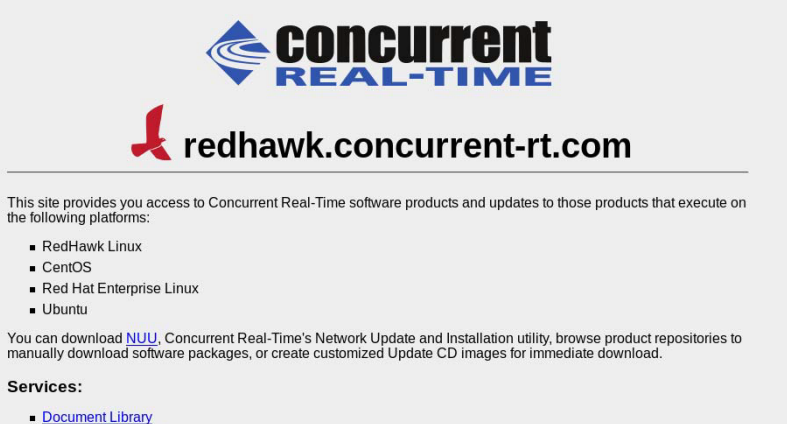

- Network Repositories
- **Browse Repositories**
- Create Update Images
- Manage NightStar Licenses
- Customer Survey

**Browse Repositories**のリンクをクリックすると認証ページへ移動します。

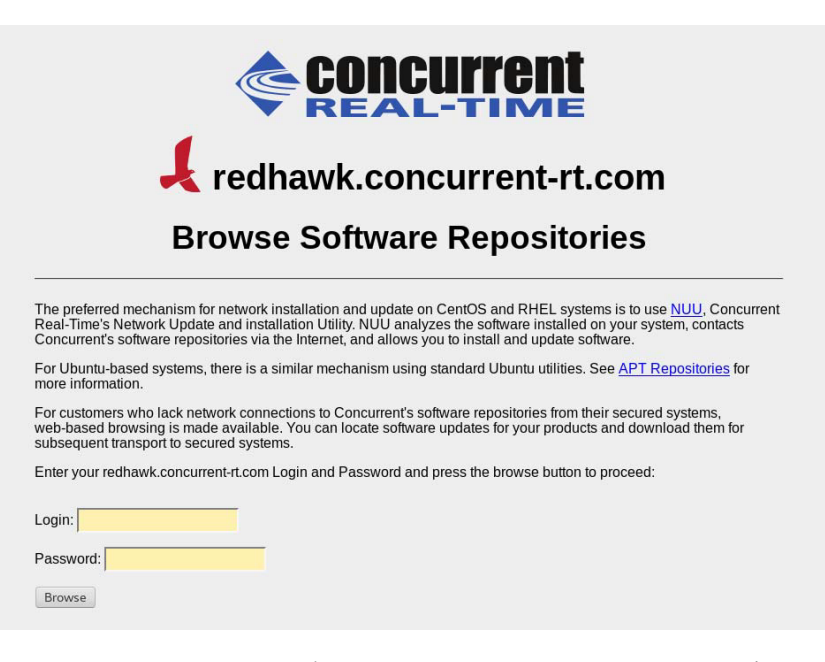

redhawk.concurrent-rt.comのログインIDとパスワードを入力し、Browseボタンをク リックして下さい。

製品ソフトウェア・リポジトリ内のRPMリストを参照するために以下のページか ら対象の製品とアーキテクチャを選択して下さい。

#### Index of /eportal/repos/RedHawk/8.2

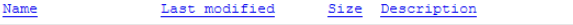

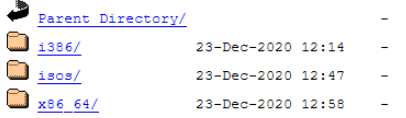

リポジトリ内の最新のRPMを見つけるには、日時でソートするLast modified列の ヘッダーをクリックして下さい。最新から最古へのソート順序に設定するには2回 クリックする必要があります。

対象のRPMを見つけシステムにそれらをダウンロードした後、手動でインストー ルすることが可能です。

ダウンロードした最新のパッケージをインストールするには、次の手順に従って下 さい:

- 1. rootでログインしシステムをシングル・ユーザー・モードに遷移して下さい:
	- a. デスクトップ上を右クリックしOpen Terminalを選択して下さい。
	- b. システム・プロンプトで**init 1**と入力して下さい。
- 2. アップデートの場所に移動し以下のコマンドを実行して下さい:

**rpm -Uvh \*.rpm**

インストールに必要な時間はインストールするアップデートの数により変わり ます。

3. 終了したらシングル・ユーザー・モードを終了(Ctrl-D)して下さい。

#### **NOTE**

現在、インストール後もロードが必要なモジュールを持つシステム にRedHawkカーネルを含んだアップデートをインストールした場 合、それらのモジュールは新しいカーネル用に再コンパイルする必 要があります。(例えば、RedHawkに含まれているものよりも新しい バージョンのNVIDIAドライバー、またはロードが必要なモジュール を使用するサードパーティー・パッケージ)

### <span id="page-15-0"></span>**7.2.3 Update Disc**のカスタマイズ

お手持ちのシステム用にカスタマイズしたUpdate Discを生成するためにConcurrent Real-Timeのソフトウェア・ポータルを利用することが可能で、その後にダウンロ ードして物理媒体上に焼く、もしくは単純にISO9660イメージをマウントすること が可能です。

Update Discはカスタマイズした製品ソフトウェア・リポジトリのコピーおよびアッ プデートとインストール用のパッケージを選択するための簡素なGUIを含んでいま す。これらのディスクは適用するパッケージをディスクに伝達するために(前述 の)NUUを使用します-Update Discを介したインストール中はネットワーク・アク セスは必要としません。

デスクトップ上の「Concurrent Real-Time Software Portal」アイコンのクリックによ りRedHawk UpdatesのWebサイト(**[http://redhawk.concurrent-rt.com](http://redhawk.concurrent-rt.com/)**)にアクセスし、 その後Create Update CD Imagesをクリックして下さい。

redhawk.concurrent-rt.comのログインIDとパスワードを入力し、続いて更新する製品 を選択することが可能です。ディスク・イメージがWebセッションの一部として作 られます。セッションの最後でその後のインストール用にそれを直ぐにダウンロー ドすることが可能です。

## <span id="page-15-1"></span>**7.3** 文書のアップデート

更新済みRelease NotesおよびUser Guidesを含む最新の文書については、Concurrent Real-Timeの文書Webサイト **<http://redhawk.concurrent-rt.com/docs>** へアクセスして下さい。

最新のRedHawk FAQもまた **[http://redhawk.concurrent](http://redhawk.concurrent-rt.com/docs/root/1Linux/1RedHawk/RedHawk-FAQ.pdf)[rt.com/docs/root/1Linux/1RedHawk/RedHawk-FAQ.pdf](http://redhawk.concurrent-rt.com/docs/root/1Linux/1RedHawk/RedHawk-FAQ.pdf)** で見ることが可能です。